## < 2015학년도 1학기 중간설문조사 안내문 – 교수용>

§ **교수(강사)님의 설문 결과 조회 방법** (①,② 방법 중에 선택하여 결과 조회 가능) ■ **교수(강사)님의 설문 결과 조회 방법** (①,② 방법 중에 선택하여 결과 조회 가능)<br>- **교수(강사)님의 설문 결과 조회 방법** (①,② 방법 중에 선택하여 결과 조회 가능)<br>- △ AIMSⅡ 로그인 → 교육인증 → 선무(증가선무경과 조회) ■ **교수(강사)님의 설문 결과 조회 방법** (①,② 방법 중에 선택하여<br>① AIMSⅡ 로그인 ⇒ 학사 ⇒ 교과수업 ⇒ 수업평가관리(중간설문<br>② AIMSⅡ 로그인 ⇒ 교육인증 ⇒ 설문(중간설문결과 조회)

- 
- 

## ✔ **AIMS2 - 중간설문조사 결과조회**

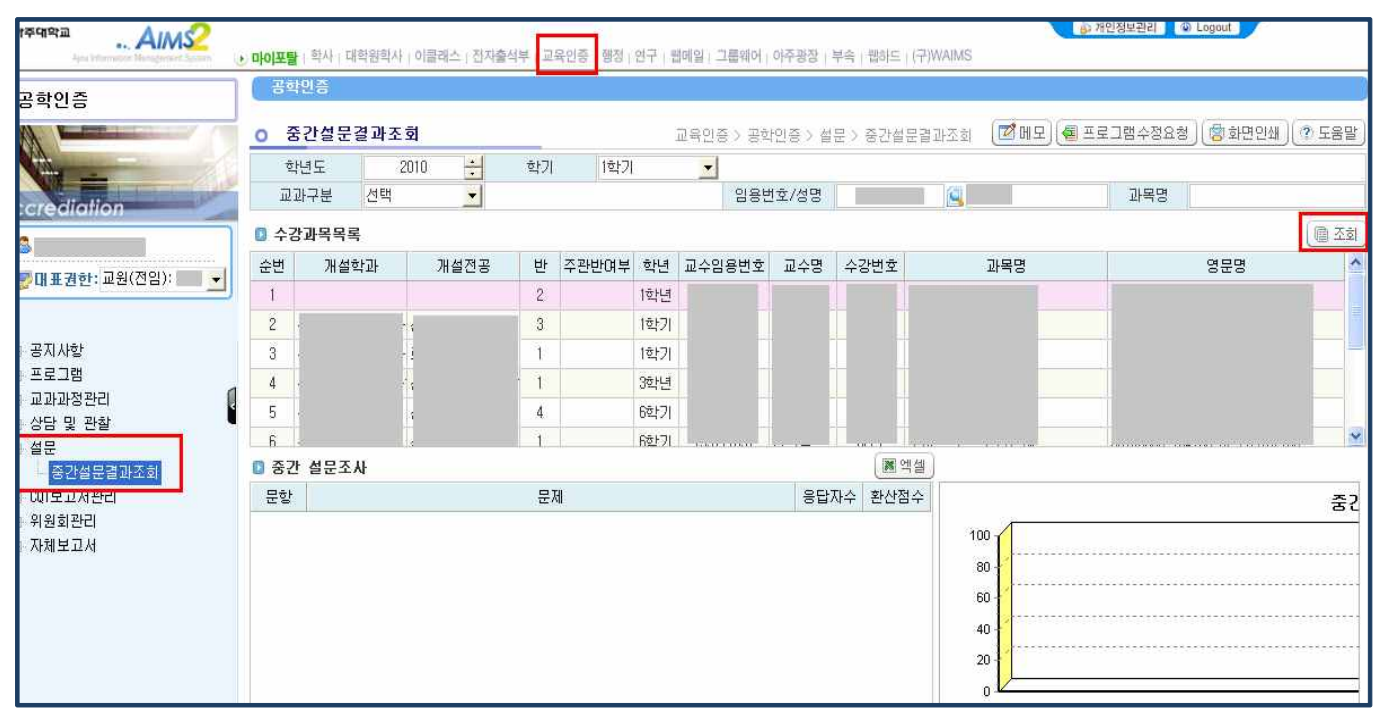

- ⇒ 2015년 1학기 〈조회〉를 클릭하면 설문결과 교과목 리스트가 보입니다. 각 과목을 클릭하면, 실시간으로 중간설문조사 결과가 조회됩니다. ⇒ 2015년 1학기 〈조회〉를 클릭하면 설문결과 교과목 리스트<br>각 과목을 클릭하면, 실시간으로 중간설문조사 결과가 조회<br>(단, 결과조회는 학생이 답변을 등록한 후부터 가능합니다.)
	-